**OGICOM®** 

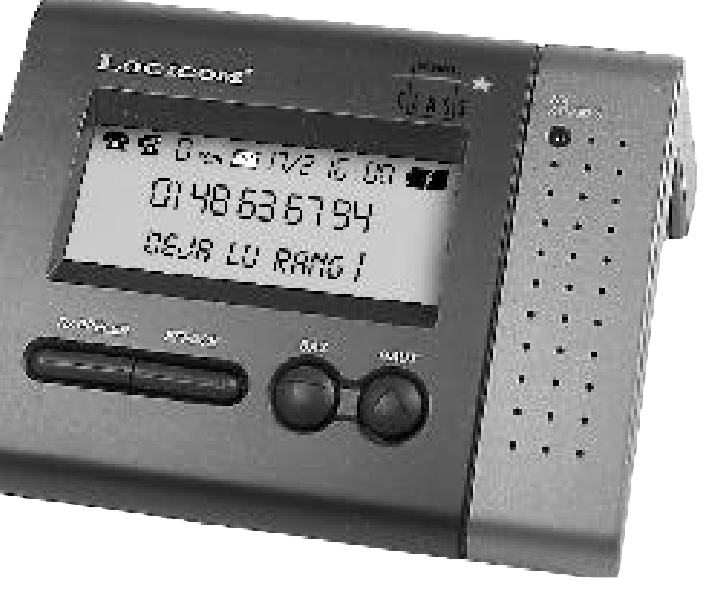

# **CID 2001**

# Boitier Services Class

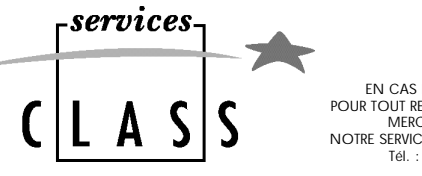

**EN CAS DE PROBLEME ET POUR TOUT RENSEIGNEMENT MERCI DE CONTACTER NOTRE SERVICE APRÈS-VENTE Tél. : 01 48 63 67 94 Tél. : 01 48 63 67 95**

# Manuel d'utilisation

A lire impérativement avant la mise en service de l'appareil.

#### **SOMMAIRE**

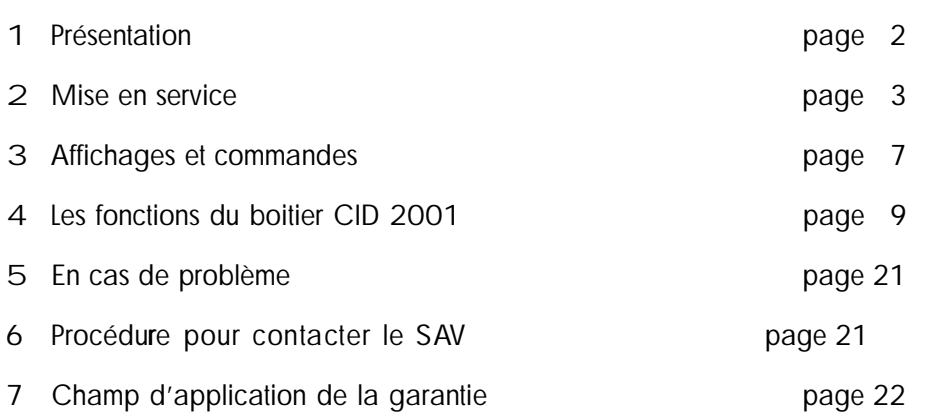

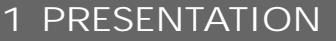

Le boîtier CID 2001, associé à votre **abonnement service «présentation du numéro» de France Telecom**, affiche et enregistre dans un journal des appels : le numéro de l'origine de l'appel, l'heure et la date de réception de celui-ci.

Le nombre maximum d'appels enregistrés dans le journal des appels est 60. Ces messages peuvent être consultés et effacés individuellement ou en totalité.

**Avec l'abonnement supplémentaire au Service «TOP MESSAGE»**, le CID 2001 affiche et enregistre le numéro du serveur "TOP MESSAGE" que vous devez rappeller pour écouter vos messages.

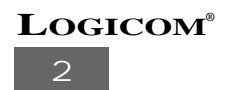

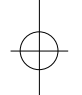

#### **2 MISE EN SERVICE**

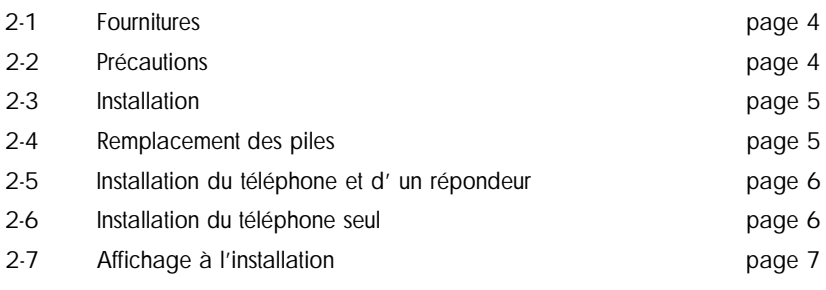

#### **2-1 Fournitures :**

L'emballage du CID 2001 comprend :

- Le boîtier CID 2001.
- Un cordon téléphonique.
- 4 piles types AAA, LR03.
- La présente notice d'emploi.

#### **2-2 Précautions :**

Lorsque vous utilisez votre appareil téléphonique, de simples précautions doivent être sui vies pour éviter tout risque d'incendie ou de choc electrique, afin de ne blesser personne. Faites bien attention aux notes suivantes :

**Précautions concernant l'appareil**

- Lire attentivement les instructions données;
- Ne pas installer l'appareil près d'une source de chaleur, sous la lumière directe du soleil, dans un endroit sensible à la poussière ou susceptible de subir des per tubations dues à des vibrations ou à des chocs.
- Ne jamais verser de liquide sur l'appareil sous risque de court-circuit.
- Ne jamais démonter l'appareil.

#### **LOGICOM®**

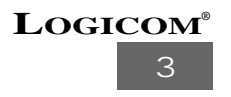

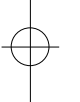

- Débrancher immédiatement un appareil endommagé et le faire réparer dans un service après-vente agréé.
- Ne rien mettre sur le cordon, éviter que des personnes puissent marcher dessus.
- Ne jamais installer durant un orage.
- Ne jamais installer les prises de téléphone dans un endroit humide.
- Ne jamais toucher les fils de téléphone dénudés, à moins qu'ils ne soient débranchés.
- Débrancher l'appareil avant de le nettoyer, ne pas utiliser de nettoyants ou d'aé rosols, utiliser un chiffon légèrement humide.
- Ne pas utiser l'appareil près d'une baignoire, d'un lavabo, d'un évier, d'une piscine ou dans un sous-sol humide...
- Ne pas placer l'appareil sur un élément non stable, il ne doit pas tomber, cela causerait de serieux dommages.
- Conserver précieusement ce manuel d'utilisation pour toute référence future.

#### **Précautions concernant les piles**

Pour réduire les risques d'incendie ou de blesser quelqu'un, veuillez bien lire et suivre les instructions suivantes;

- Ne pas mettre les piles dans un feu. Elles pourraient exploser. Renseignez-vous auprès de votre réseau local pour connaître les dispositions spéciales pour leur destruction.
- Ne pas ouvrir ou endommager les piles. Le dégagement d'électrolyte est corro sif et peut provoquer des dommages aux yeux et à la peau. Il peut être toxique s'il est avalé.
- Ne pas tenter de recharger les piles fournies avec l'appareil. Elles pourraient dégager de l'électroyte corrosif ou exploser.
- Lors de la pose des piles dans l'appareil, la polarité doit être respectée. L'inversion d'une pile peut la décharger et il peit en résulter une fuit d'électroly te ou une explosion.
- Enlever les piles d'un appareil qui ne sera pas utilisé durant une période (plu sieurs mois ou plus) car, pendant ce temps, les piles peuvent suinter dans l'ap pareil.
- Débarrasser l'appareil des piles usées, car celles-ci sont susceptibles de suinter dans l'appareil.

**NB :** Conserver précieusement ce manuel d'utilisation pour toutes référence future.

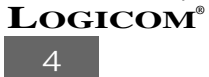

#### **2-3 Installation :**

- a) Retournez l'appareil et ouvrez la trappe à piles à l'aide d'un tournevis cruciforme.
- b) Placez les piles en respectant la position indiquée au fond du compartiment.
- c) Refermez la trappe à piles.
- d) Reliez le cordon téléphonique à la prise située sur la face arrière de l'appareil et à votre prise murale. En cas d'orage, reportez ce branchement à plus tard.

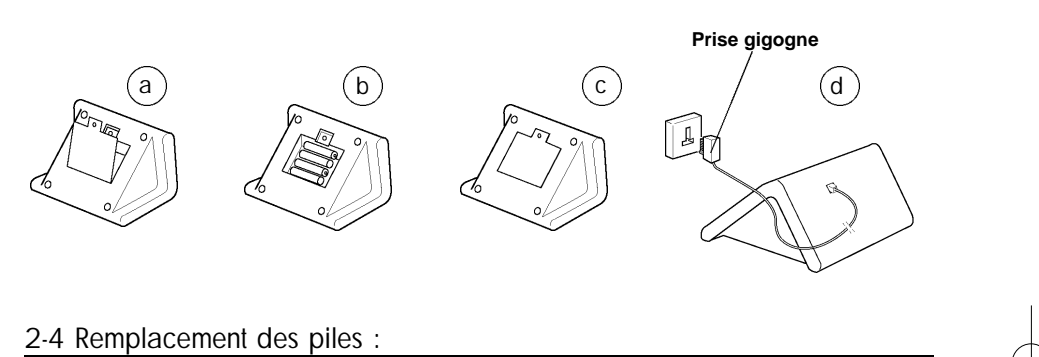

Si l'icône  $\mathbf{F}$  **de** clignote, vous devez procéder au remplacement des piles.

Pour remplacer les piles :

- Déconnectez le cordon de la ligne téléphonique.
- Retournez l'appareil et ouvrez la trappe à piles à l'aide d'un tournevis cruciforme.
- Enlevez les piles usagées.
- Placez les piles neuves en respectant la position indiquée au fond du compartiment.
- Refermez la trappe des piles.
- Reconnectez le cordon de la ligne téléphonique.

Remarque : Si cette opération est réalisée en moins de 15 secondes, vous ne perdrez pas le contenu du journal des appels mémorisés dans le boîtier. Au delà de ce temps, le journal des appels sera effacé.

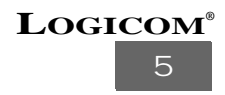

#### **2-5 Installation du téléphone et d'un répondeur :**

- Branchez la fiche de votre répondeur dans la partie femelle de la fiche gigogne du CID 2001. Le répondeur doit être réglé pour répondre aux appels au moins à la seconde sonnerie pour que vous puissiez recevoir correctement les informations d'identification.
- Branchez la fiche de votre poste téléphonique dans la partie femelle de la fiche gigogne de votre répondeur.

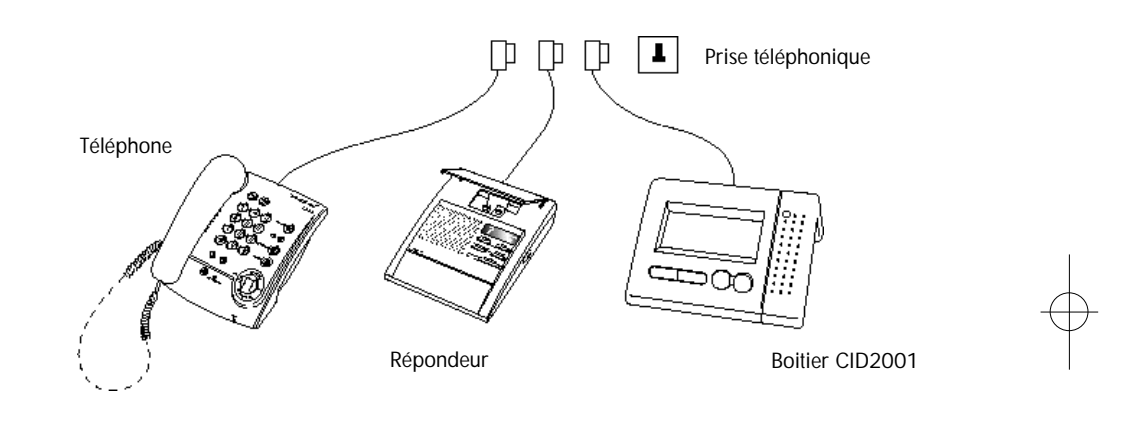

#### **2-6 Installation du téléphone seul :**

- Branchez la fiche du CID 2001 sur votre prise téléphonique murale.
- Branchez la fiche de votre poste téléphonique directement sur la fiche du CID 2001.

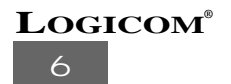

#### **2-7 Affichage à l'installation :**

|'heure gérée par le CID 2001 est mise à jour automatiquement par les indications du réseau. Le boîtier CID 2001 ne pourra donc commencer à afficher l'heure et la date qu'après avoir reçu un premier appel. Après l'installation, avant de recevoir le premier appel, le boîtier affiche :

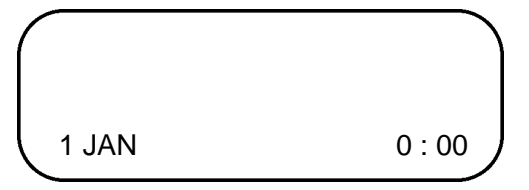

#### **3 AFFICHAGE ET COMMANDES**

- **3-1 Ecran d'affichage page 7**
- **3-2 Touches de commande page 8**
- 

**3-1 Ecran d'affichage :**

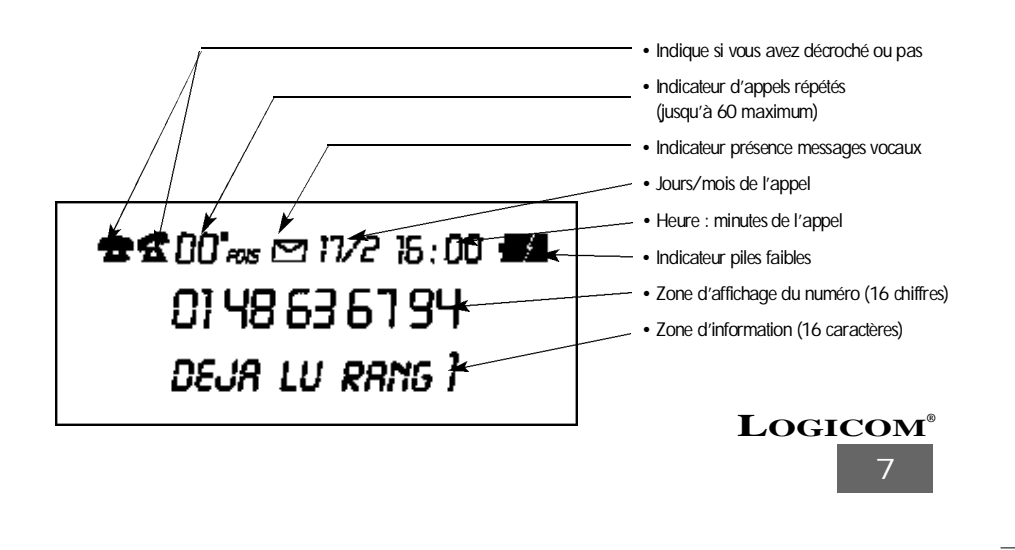

**3-2 Touche de commande :**

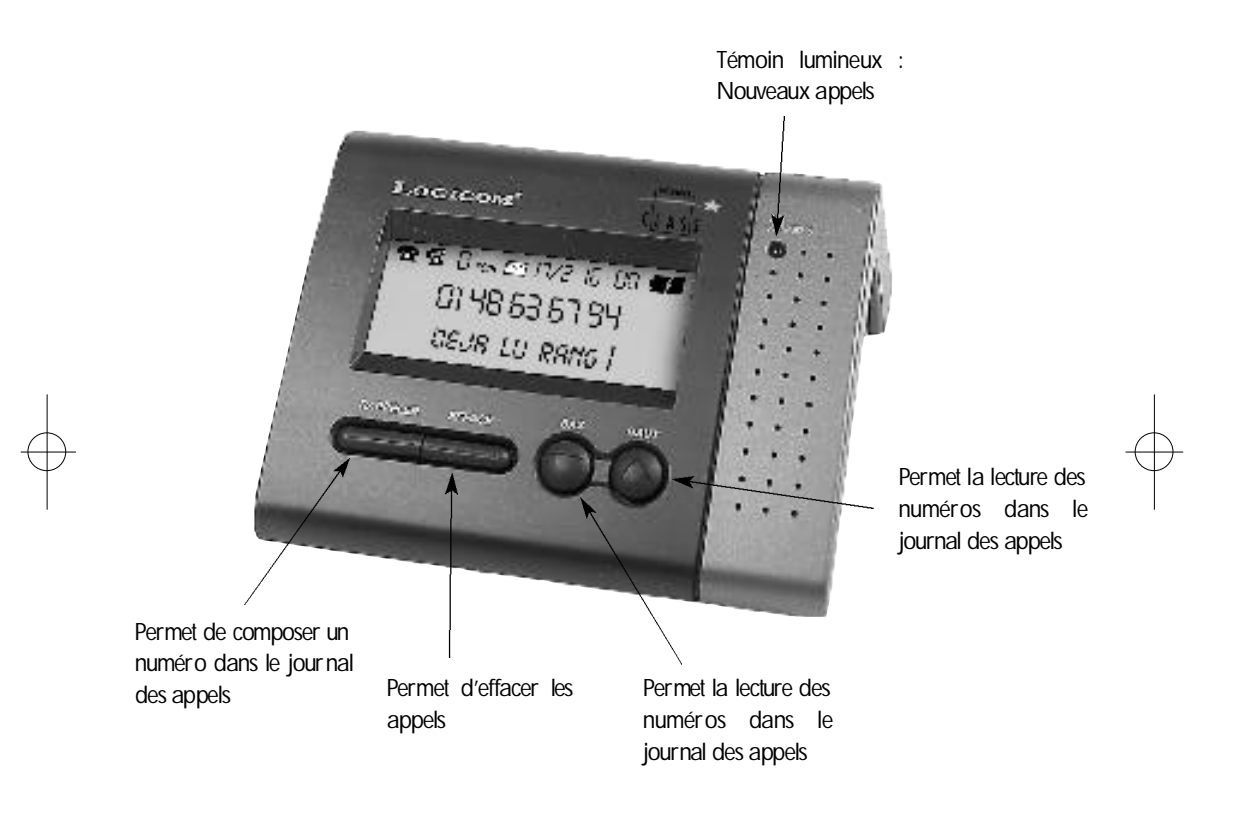

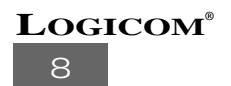

#### **4 LES FONCTIONS DU BOÎTIER CID 2001**

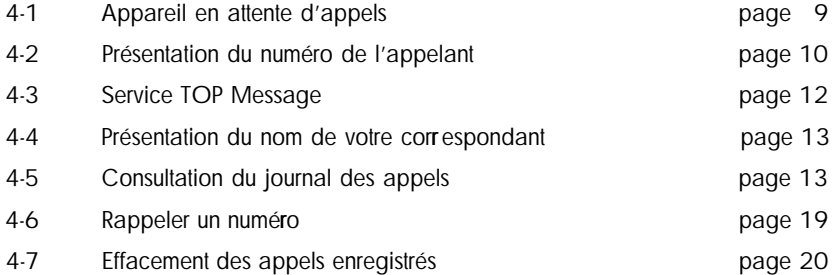

Le boîtier CID 2001 ne fonctionne que si vous êtes abonné au service correspondant de votre opérateur.

Si vous utilisez le CID 2001 sans être abonné au service, l'écran restera à l'état de repos lors d'un appel téléphonique. La date et l'heure ne seront pas remis à jour, les appels ne seront pas mémorisés.

Le CID 2001 possède un afficheur qui vous indique la date et l'heure courante, le numéro des appels entrant ou la cause de non affichage, au début de la sonnerie de votre poste.

Il enregistre ces appels dans un journal des appels que vous pouvez consulter ultérieurement.

#### **4-1 Appareil en attente d'appels**

En attente d'un appels, le boîtier affiche :

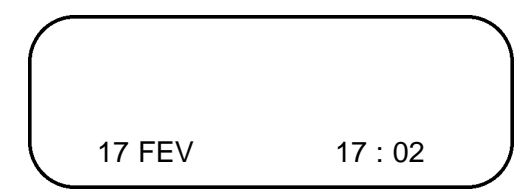

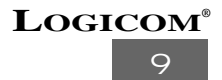

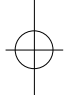

#### **4-2 Présentation du numéro de l'appelant**

Ce service permet :

- De lire sur l'afficheur du CID 2001 le numéro de la ligne téléphonique d'où provient l'appel.
- De disposer d'un journal des numéros de vos correspondants associés à la date et l'heure de leurs appels, une indication de la répétition de l'appel et une indication des appels pour lesquels vous avez décroché ou non.
- Les messages d'identification sont transmis par le central téléphonique après une brève sonnerie (1/4s) et avant la sonnerie d'appel normal. La sonnerie brève peut ou non être audible, selon le poste téléphonique que vous utilisez.

Exemple d'appels reçus :

1) Présentation du numéro appelant et méthode de classement des appels dans le journal :

- le journal des appels est vide, à la réception d'un appel, l'écran affiche :
	- **1er appel :**

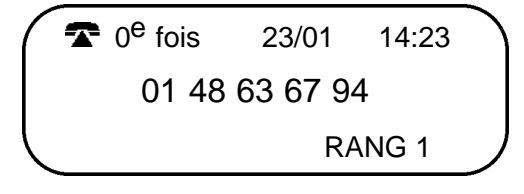

Il est 14h 23 le 23 janvier, l'appel en cours provient du 01 48 63 67 94; l'appel est nouveau, il est classé au rang 1 dans le journal des appels.

Remarque : Si vous venez d'installer votre appareil, la date et l'heure sont mis à jour automatiquemet lors de ce 1er appel.

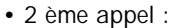

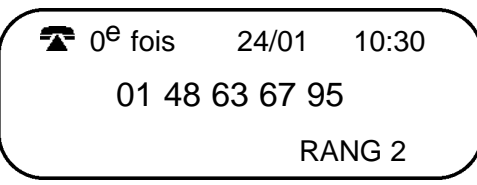

Il est 10h 30 le 24 janvier, l'appel provient du 01 48 63 67 95 ; l'appel est nouveau, il est classé au rang 2 dans le journal des appels.

### **LOGICOM®**

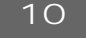

**• 3 ème appel :**

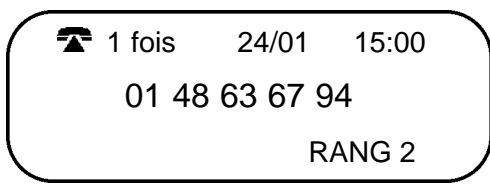

Il est 15h 00 le 24 janvier, ce numéro vous a déjà appelé et se trouve dans le journal des appels. L'indicateur du nombre de rappel pour ce numéro indique "1 fois". Il se classe au rang 2 (dernier appel reçu), le 2ème appel se "déplace" au rang 1.

Remarque : Après la réception du message, l'écran affiche le numéro 10 secondes après la dernière sonnerie d'appel avant de revenir dans le mode attente d'appels.

2) Votre correspondant ne désire pas divulguer son numéro :

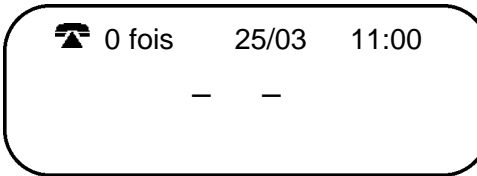

Ces appels sont mémorisés sans indication d'appel répété.

3) Le numéro de l'appelant n'est pas disponible ou inconnu du réseau :

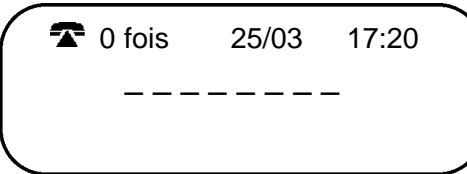

Ces appels sont mémorisés sans indication d'appel répété.

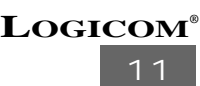

4) Un incident de transmission empêche la réception du numéro :

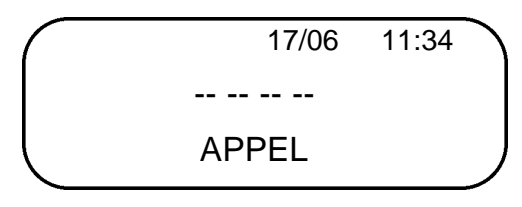

Si l'indication de message d'identification n'a pas été reçue par le boîtier, celui-ci affichera "APPEL". Ces appels ne sont pas mémorisés dans le journal des appels.

#### **4-3 SERVICETOP Message**

Le service TOP Message necessite un abonnement supplémentaire auprès de France Telecom.

Top message est le service de messagerie vocale de France Telecom. Il fonctionne comme un répondeur enregistreur situé dans le réseau.

Vos correspondants sont transférés vers ce service lorsque votre ligne est occupée ou lorsque vous êtes absent. (voir notice du service auprès de France Telecom).

Lorsqu'un message vocal est disponible sur le serveur, le CID 2001 indique :

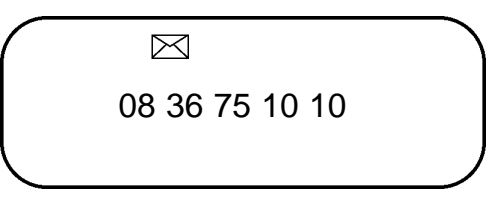

Il y a un ou plusieurs messages à votre attention sur le serveur vocal. Le numéro indiqué est celui du serveur s'il a été transmis.

L'icône  $\boxtimes$  restera présente, quel que soit l'affichage en cours, tant que le serveur n'aura pas envoyé une information indiquant que le message vocal a été consulté (même après effacement du message).

NB : Renseignez vous auprès de votre agence France Telecom, afin de connaître la tar fication en vigueur pour la consultation de vos messages sur le service TOP Message.

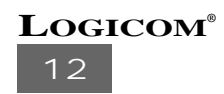

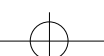

#### **4-4 Présentation du nom de votre corr espondant**

Le CID 2001 vous permet en plus du numéro, de connaître le nom de la personne ou de la société qui vous appelle.

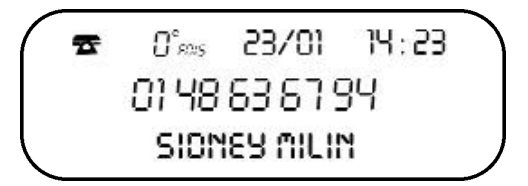

Pour plus d'informations sur ce service, veuillez prendre contact avec votre **opérateur Télécom**

#### **4-5 Consultation du journal des appels**

Les appels reçus sont mémorisés dans un journal (taille maximum : 60 appels). Il vous permet de visualiser tous les appels que vous avez reçus, que vous ayez décroché ou non. Pour consulter le journal, utilisez les touches "HAUT" et "BAS".

Si le journal des appels est vide, l'écran affiche :

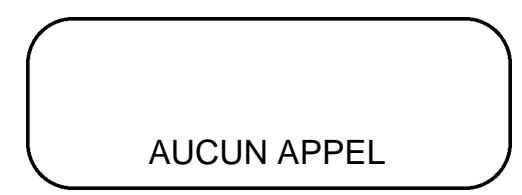

**13 LOGICOM®**

- 1) Défilement des appels :
	- Pressez la touche **HAUT** Pour faire défiler les appels du plus récent au plus ancien (RANG 1).

Après la consultation de l'appel le plus ancien, l'écran affiche :

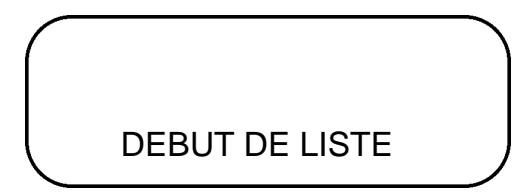

Et revient sur l'appel le plus récent.

• Pressez la touche **BAS** Pour faire défiler les appels du plus ancien (RANG 1) au plus récent.

Après la consultation de l'appel le plus récent, l'écran affiche :

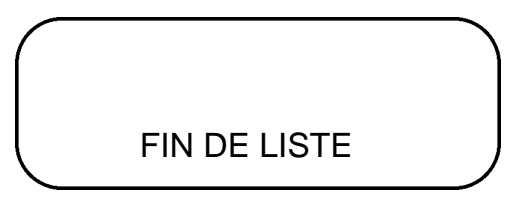

Et revient sur l'appel le plus ancien.

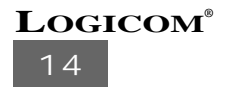

2) Sens de parcours de la liste des appels :

A chaque pression sur la touche "HAUT" ou "BAS", vous obtenez l'affichage suivant (pour 3 appels mémorisés dans le journal) :

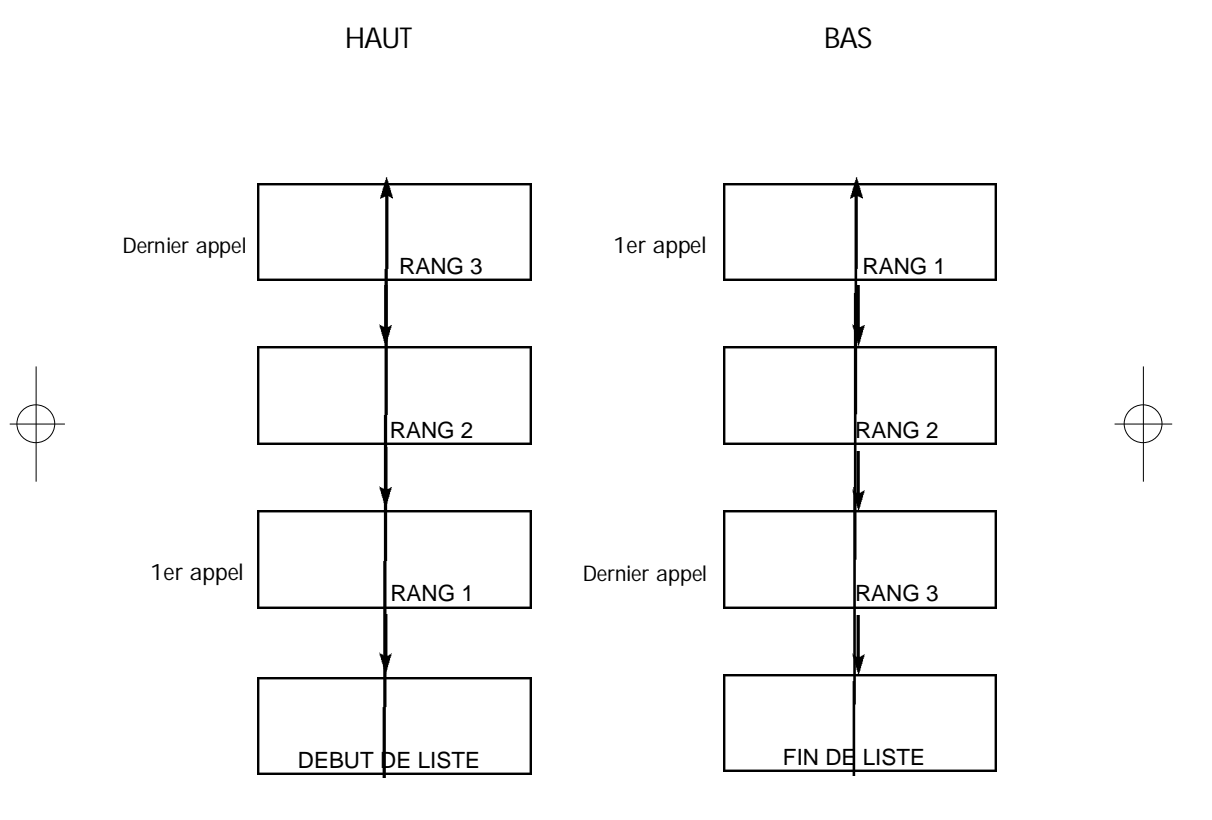

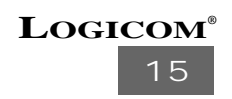

3) Exemples d'appels mémorisés dans le journal des appels :

**• 1er appel :**

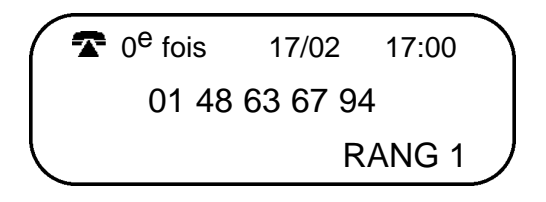

Il est 17 heure le 17 février, c'est la première fois que ce N° s'affiche et il est classé au rang N°1. Le voyant "NX appels" clignote pour vous indiquer qu'un nouvel appel a été mémorisé dans le journal des appels.

**• appel répété :**

Votre correspondant vous appel une seconde fois, le boîtier ne mémorise pas deux fois le même numéro mais met à jour l'indicateur d'appel répété (ici 1ère fois).

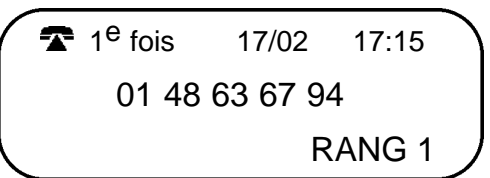

Il est 17 heure 15 le 17 février, ce N° à déjà été enregistré 1 fois il est classé au rang N°1. Un appel peut être répété au maximum 99 fois (100 appels d'un même numéro).

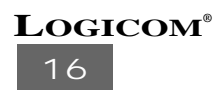

**• appel décroché :**

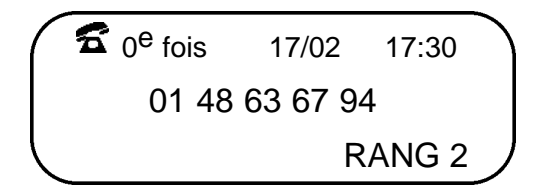

Il est 17 h 30 le 17 février, c'est la première fois que ce N° apparait et il est classé au rang N° 2.Le CID 2001 vous indique par l'icône  $\hat{\mathbf{\Sigma}}$  que vous avez décroché votre téléphone et répondu à cet appel.

**• appel déjà lu :**

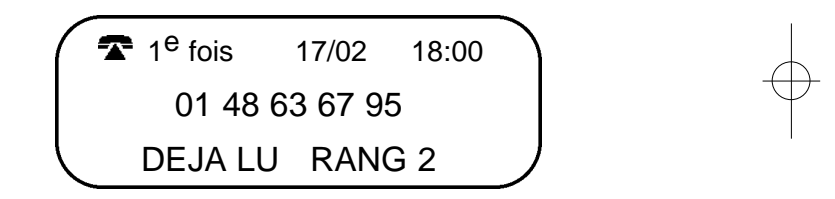

Il est 18 heure le 17 février, ce numéro a déjà été enregistré 1 fois et cet appel a déjà été lu, il est classé au rang 2. L'icône  $\widehat{\mathbf{B}}$  indique que vous n'avez pas répondu à cet appel.

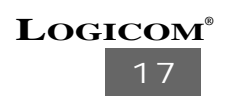

**• numéro long :**

Si le numéro de l'appelant comporte plus de 16 chiffres, le numéro est affiché sur plusieurs pages.

**• 1ère page :**

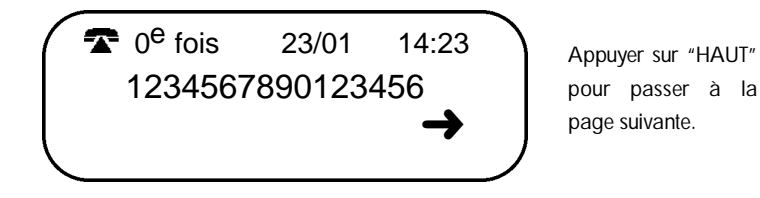

Le symbole  $\longrightarrow$  apparait au niveau de l'écran à droite pour vous indiquer que la fin du numéro se trouve sur la page suivante.

**• 2ème page :**

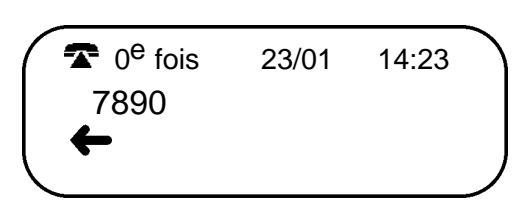

Appuyer sur "BAS" pour revenir à la page précédente.

NB : Si le journal des appels est plein (60 N° maximum) lors d'un appel, le N° le plus ancien sera supprimé afin de pouvoir mémoriser le nouvel appel.

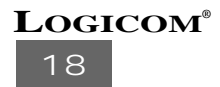

#### **4-6 Rappeler un numéro**

Vous pouvez composer un numéro à partir du journal des appels :

- Sélectionner d'abord le numéro désiré dans le journal des appels avec les touches "BAS" ou "HAUT".
- Une fois que ce numéro est sélectionné, appuyer sur la touche "RAPPELER".

L'écran affiche :

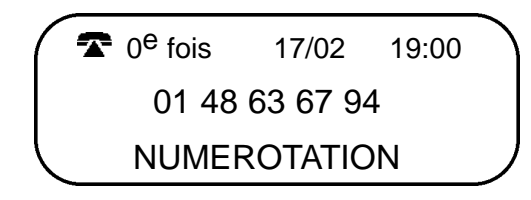

Le CID 2001 prend la ligne et compose le numéro sélectionné.

Si vous désirez annuler la composition du numéro appuyez une nouvelle fois sur la touche "RAPPELER" pendant la composition du numéro. L'écran affichera "NUM STOPPEE".

L'écran vous indique ensuite :

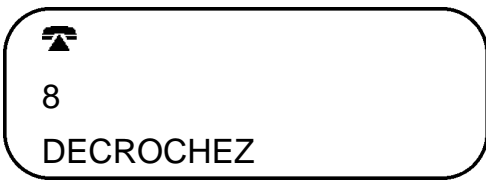

IMPORTANT : Vous avez 8 secondes pour décrocher votre téléphone et parler à votre correspondant, au delà des 8 secondes le CID 2001 revient en mode attente.

NB : Si vous désirez rappeler un numéro du journal des appels, alors que votre téléphone est décroché, alors l'écran affichera "LIGNE UTILISEE".

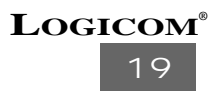

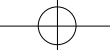

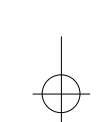

#### **4-7 Effacement des appels enregistrés**

1 ) Effacement sélectif :

• Faites défiler les appels jusqu'au numéro que vous désirez effacer, puis pressez 2 fois sur la touche "EFFACE".

l'appel sera effacé. Le message suivant sera affiché :

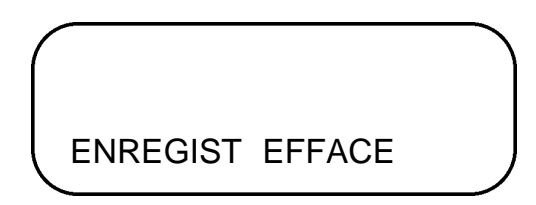

2) Effacement de la totalité des appels :

• Maintenez la touche "Efface" enfoncée pendant deux secondes, (CID 2001 en attente d'appels ou en consultation du journal des appels), tous les appels enregistrés seront effacés.

Le message suivant sera affiché :

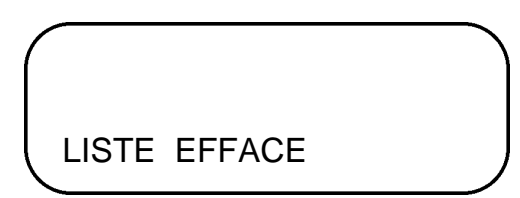

Puis le CID 2001 retourne en attente d'appel.

**20 LOGICOM®**

#### **5 EN CAS DE PROBLEME**

Vous n'accédez plus aux fonctions de votre boîtier CID 2001 :

• Vérifiez les branchements.

Pas d'affichage :

- Remplacez les piles.
- Vérifiez les branchements.

Pas de réception de message :

- Assurez vous que vous êtes bien abonné au sevice présentation du numéro et/ou au service TOP Message.
- Contactez France Telecom.

Les problèmes persistent :

• Contactez le SAV LOGICOM.

#### **6 PROCEDURE POUR CONTACTER LE S.A.V.**

Remarque : Avant de rendre l'appareil au magasin, il est impératif de nous contacter afin d'être sûr que vous ayez une panne.

- Munissez-vous de votre appareil, branché (sauf si l'appareil est endommagé).
- Vous disposez de deux lignes clients : **01 48 63 67 94** ou **01 48 63 67 95**.
- Indiquez à votre correspondant **le modèle de votre appareil** ainsi que le **problème précis constaté**.

**21 LOGICOM®**

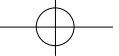

#### **7 CHAMP D'APPLICATION DE LA GARANTIE**

La garantie fournisseur LOGICOM est valable pour un usage normal de l'appareil tel qu'il est défini dans le cadre de la notice d'utilisation.

Sont exclues de cette garantie, les détériorations dues à une cause étrangère à l'appareil. En particulier, la garantie ne s'applique pas si l'appareil a été endommagé à la suite d'un choc ou d'une chute, d'une fausse manœuvre, d'un branchement non conforme aux instructions mentionnées dans la notice ou aux prescriptions de France Telecom, de l'effet de foudre, d'une protection insuffisante contre la chaleur, l'humidité ou le gel.

Les fournitures utilisées avec l'appareil (cordon téléphonique, etc...) ne sont pas couvertes par la garantie.

La garantie s'étend uniquement à la France Métropolitaine.

En tout état de cause, la garantie légale pour vices cachés s'appliquera conformément aux articles 1641 et suivants du Code Civil.

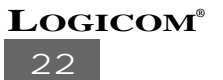

#### **EN CAS DE PROBLEME ET POUR TOUT RENSEIGNEMENT MERCI DE CONTACTER NOTRE SERVICE APRÈS-VENTE Tél. : 01 48 63 67 94 Tél. : 01 48 63 67 95**

## **LOGICOM S.A.**

**Z.I. PARIS NORD 2 74, rue de la Belle Etoile - B.P. 50338 - 95941 ROISSY CDG CEDEX**